## **How to send an NTS Radiogram with APRS**

## Michael Ford WZ0C

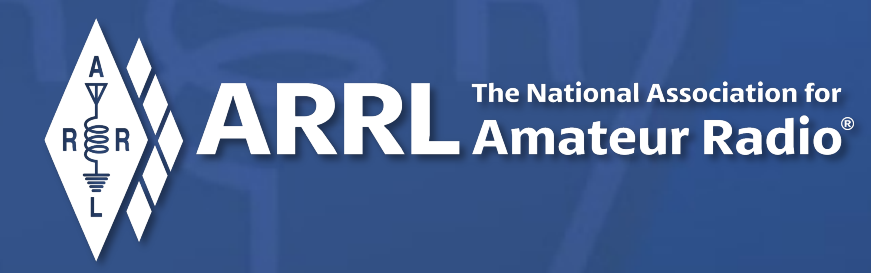

An NTS 2.0 Training Presentation

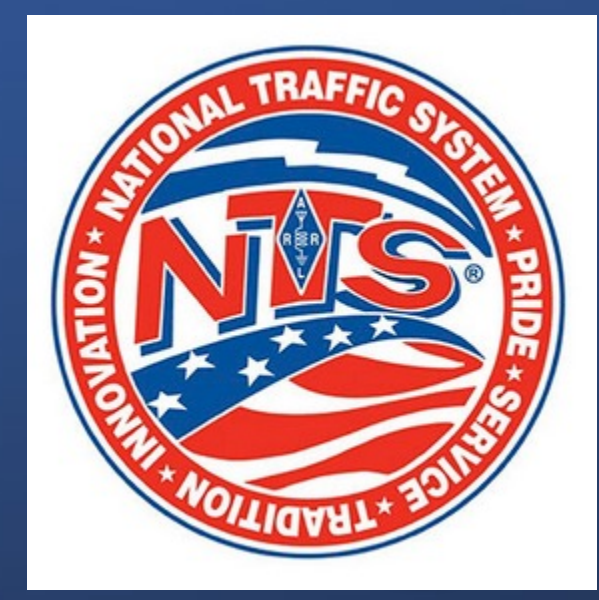

## **How to get APRS**

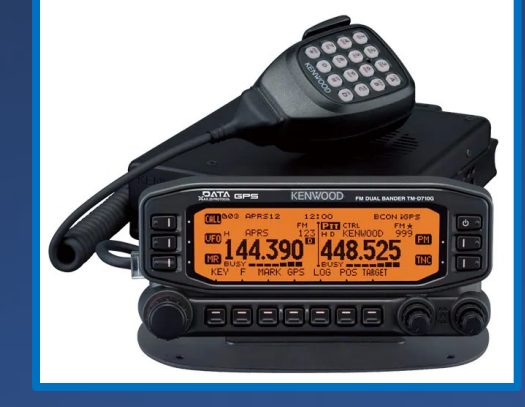

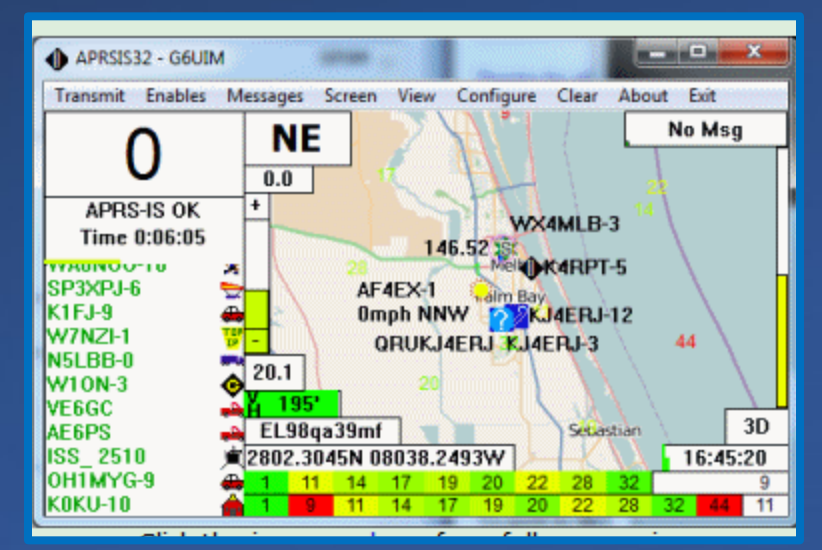

- Radios that have APRS built in: some Kenwoods, Yaesus
- Applications: Xastir, APRS-ISCE
- Mobile app: APRSdroid

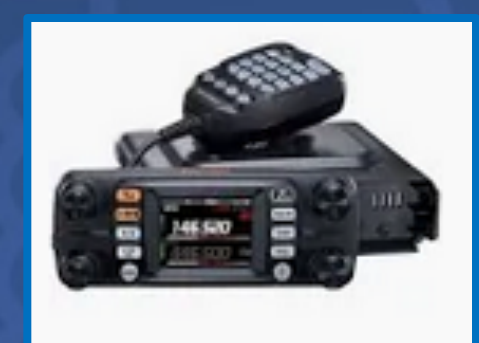

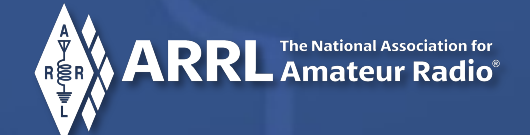

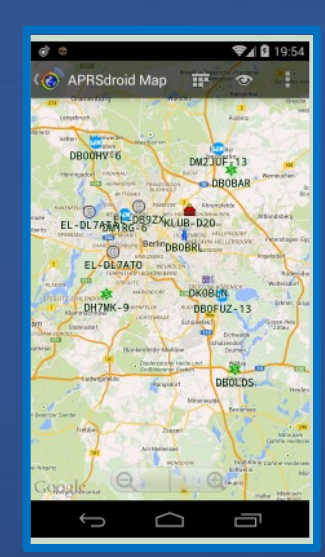

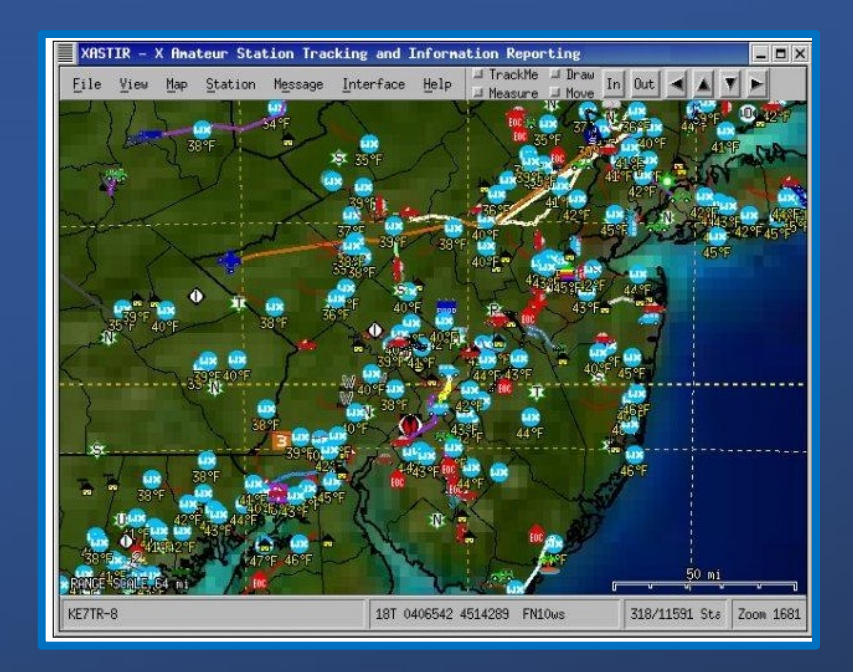

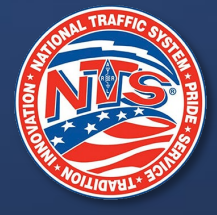

**Amateur Radio** 

**NTS Radiograms** APRS can be used to transport NTS radiograms. This uses the existing APRS message format for backwards compatibility, by adding a 3-character NTS format identifier  $Nx\lambda$  at the start of the APRS Message Text, as follows:

> N#\number\precedence\handling\originator\check\place\time\date NA\address line1\address line2\address line3\address line4 NP\phone number N1\line 1 of NTS message text N<sub>2</sub>∖line 2 of NTS message text N3\line 3 of NTS message text N<sup>4</sup> \line 4 of NTS message text N5\line 5 of NTS message text N6\line 6 of NTS message text NS Signature block NR\Received from\date time\sent to\date time

All of these fields comes from the ARRL NTS Radiogram form and are described in the NTS handbook.

Each message line is addressed to the same station.

The  $N# \setminus N A \setminus$  and  $N R \setminus N$  lines are multiple fields combined for APRS transmission efficiency. The backslash separator is used so that conventional forward slashes may be embedded in messages. (The backslash does not exist in the RTTY or CW alphabets, so it therefore cannot appear in an NTS radiogram).

Each line may be up 67 characters long, including the 3-character NTS format identifier. Lines in excess of 67 characters will be truncated.

There is a maximum of 6 lines of NTS message text.

Note: The  $N\# \setminus N\rightarrow \setminus N\$  and  $N\rightarrow \setminus N$  fields are required. The others are optional.

Serialization of each line is handled by the normal APRS Message ID {xxxxx.

An APRS application is not required to understand or generate these messages. The information can be read and understood in the normal message display.

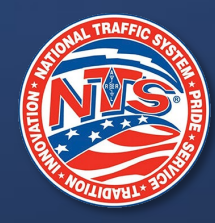

## **APRS NTS gateway**

- For a quick start, try the APRSdroid app on Android or APRSIS32 on Windows.
- Send APRS messages to "NTSGTE"
- You can use lower case if you prefer (it will be converted to upper case)
- For a reminder of the message format, send "info"
- To see what fields the gateway has received, send "read back"
- Have fun!

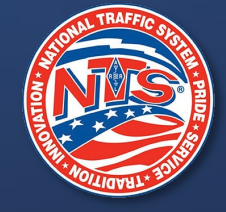